# A BORDEAUX ENSCIPP-

Projet avancé

Codesign sur carte Intel DE10-Standard

**SOULEYMANE SOUMAH ANIS YAGOUB FATIMA ENNACIRI**

ENCADRANT :**M. PATRICE KADIONIK**

ANNÉE :**2022/2023**

# **Table des matières**

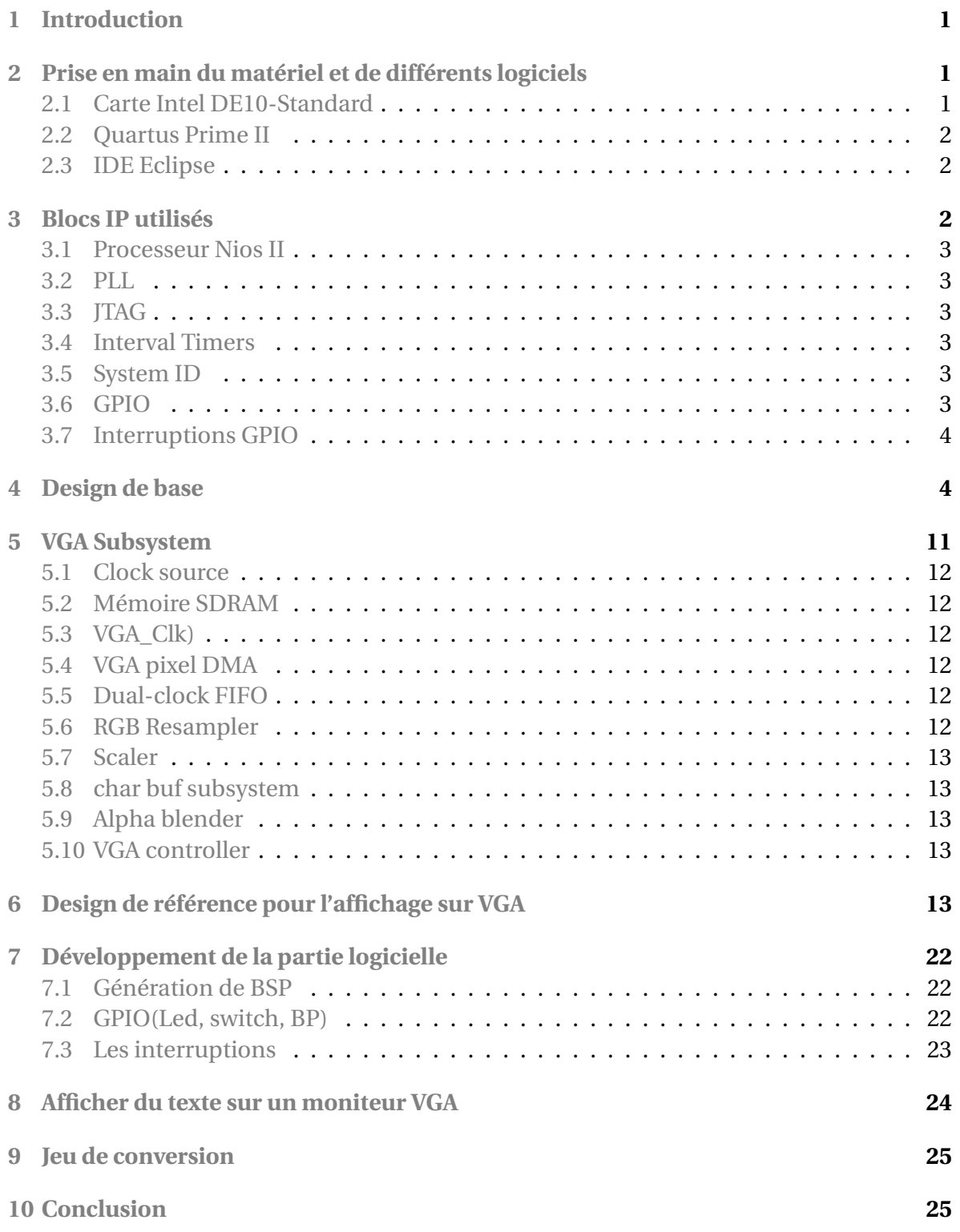

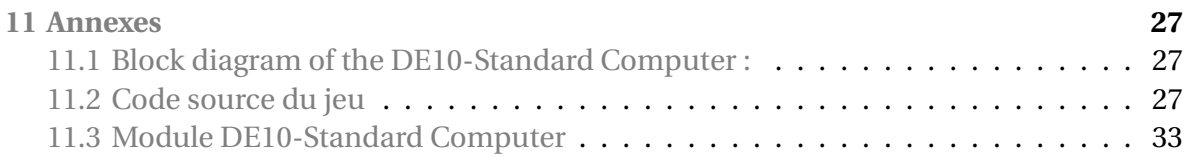

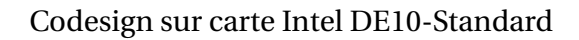

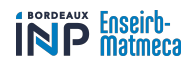

# <span id="page-3-0"></span>**1 Introduction**

Ce rapport décrit le développement d'un design hardware sur le logiciel Quartus II et l'intégration d'un programme software développé à l'aide du logiciel Eclipse en C/C++. Il couvre les étapes de conception, de synthèse et de téléchargement du code sur notre cible matérielle (Carte DE-10 Standard de chez Intel). Les fonctionnalités du design, les choix de conception et les résultats obtenus sont également discutés dans ce rapport. Ce travail a été effectué dans le but de démontrer les capacités de Quartus II en matière de développement de designs hardware professionnels et de fournir une base solide pour des travaux pratiques futurs.

# <span id="page-3-1"></span>**2 Prise en main du matériel et de différents logiciels**

La conception conjointe matérielle et logicielle d'un design (description d'un circuit numérique en VHDL ou HDL à implémenter sur un FPGA) nécessite la prise en mais de plusieurs outils afin de faciliter les tâches. La première chose à connaître est d'abord la nature des composants constituant la carte FPGA, puis les logiciels à utiliser (Quartus Prime II pour le design hardware et l'IDE Eclipse pour le développement des programmes en  $C/C_{++}$ ).

#### <span id="page-3-2"></span>**2.1 Carte Intel DE10-Standard**

Comme la montre la figure [35](#page-29-3) dans l'annexe, les composants de ce système sont mis en œuvre à l'aide du FPGA et le système de processeur dur (HPS) à l'intérieur du chip SoC Cyclone V d'Intel. Le FPGA implémente deux processeurs Nios II et plusieurs ports périphériques : mémoire, modules de timer, entrée/sortie audio, entrée/sortie vidéo, PS/2, analogique-numérique, réception/transmission infrarouge et ports parallèles connectés aux commutateurs et aux lumières. Le HPS comprend un ARM Cortex A9 dual-core et un ensemble de périphériques[\[1\]](#page-38-1).

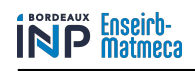

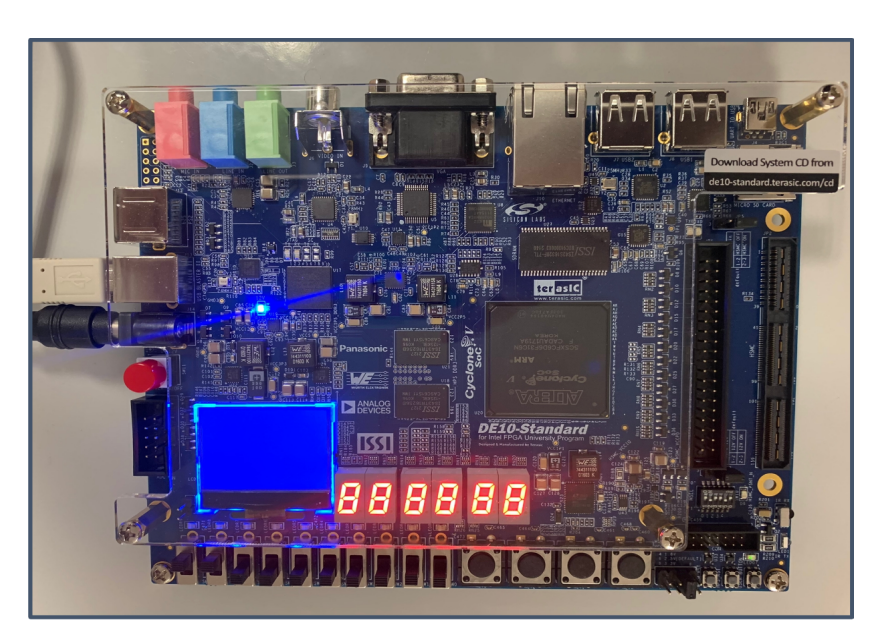

FIGURE 1 – DE10-Standard Board

#### <span id="page-4-0"></span>**2.2 Quartus Prime II**

*Altera Complete Design Suite* est un package qui fournit un ensemble complet d'outils nécessaires à la conception et la mise en œuvre de circuits logiques numériques à l'aide des dispositifs FPGA d'Altera. Le logiciel Quartus II est le principal logiciel utilisé pour créer des designs de référence avec l'environnement de développement intégré de processeur embarqué à cœur logiciel Nios II.

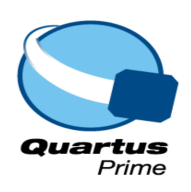

## <span id="page-4-1"></span>**2.3 IDE Eclipse**

L'IDE Eclipse est le logiciel utilisé pour le développement de la partie logicielle du design hardware. Il permet de générer le *Board Support Package* qui contient un ensemble de données et de fonctions permettant à un système d'exploitation embarqué de fonctionner sur la cible matérielle.

# <span id="page-4-2"></span>**3 Blocs IP utilisés**

Les principaux blocs utilisés pour faire un design de base permettent de créer un système de référence opérationnel. Il est composé d'un processeur pour l'exécution des instructions, de la mémoire pour le stockage des données, système d'horloge, JTAG, et Interval timer. Il peut contenir des bloc IP supplémentaires afin d'enrichier sa fonctionnalité.

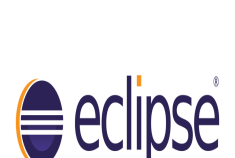

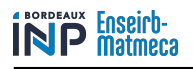

#### <span id="page-5-0"></span>**3.1 Processeur Nios II**

Le processeur Intel Nios II est un processeur 32 bits qui peut être implémenté dans un périphérique FPGA Intel. Deux versions du processeur Nios II sont disponibles, désignées économie (/e) et rapide (/f). Le DE10-Standard inclut deux instances de la version Nios II/f, configurées avec la prise en charge matérielle en virgule flottante.

#### <span id="page-5-1"></span>**3.2 PLL**

La PLL (Phase-Locked Loop) permet d'asservir la phase ou la fréquence de sortie d'un système sur la fréquence ou la phase du signal d'entrée. Dans note système, la mémoire SDRAM a une horloge de fréquence de 50Mhz mais avec un déphasage par rapport au système embarqué. On utilise donc la PLL pour générer un système d'hotloge compatible aux caractéristiques de la SDRAM.

## <span id="page-5-2"></span>**3.3 JTAG**

Le port JTAG permet la communication entre la carte DE10-Standard et l'ordinateur afin de transférer les fichiers de programme à la carte. La programmation JTAG permet le téléchargement direct de la configuration bitsream dans le Soc Cyclone V de FPGA. Les informations sont configurées tant que la carte FPGA est sous tension.

#### <span id="page-5-3"></span>**3.4 Interval Timers**

La carte FPGA contient un module timer utilisé par le processeur Nios II. Il est composé de 6 registres de 16bits mappés aux adresses entre 0xFF202000 et 0xFF202004.

## <span id="page-5-4"></span>**3.5 System ID**

Le module *System ID* fournit une valeur spécifique au système DE10-Standard. L'ordinateur hôte permet de contrôler la carte en effectuant une lecture du port JTAG et puis une vérification de la valeur de l'identificateur renvoyé pour confirmer que le DE10-Standard Computer a été correctement téléchargé sur la carte DE10-Standard avant de tenter d'exécuter le code compilé pour le système.

## <span id="page-5-5"></span>**3.6 GPIO**

Pour la configuration des périphériques d'entrée-sortie de la carte (spécificment l'afficheur 7-segments, les Leds, les boutons poussoirs, et les switches), on utilise des ports parallèles d'entrée/sortie.

- Les 10 switches de la carte sont connectés à *input parallel port*. C'est un registre de données en mode lecture seule codé sur 10bits et mappé à l'adresse 0xFF200040.

- Les boutons poussoirs sont connectés à un *input parallel port* contenant 3 registres de 4bits d'adresse de base 0xFF200050. Le premier registre permet d'enregistrer les données lues par *K EY*3−0, et les deux autres sont utilisés par les interruptions et les exceptions.

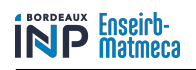

- Les Leds sont contrôlés par un *output parallel port* qui contient un registre de 10bits d'adresse de base 0xFF200000.

- L'afficheur 7-segments de la carte est connecté aux deux ports parallèles, chacun contenant un registre de données en écriture seule 32 bits. Le registre à l'adresse 0xFF200020 lit les chiffres HEX3 à HEX0, et le registre à l'adresse 0xFF200030 lit les chiffres HEX5 et HEX4. Les deux registres peuvent lire les données qui contrôlent les segments de chaque afficheur en fonction de l'emplacement des bits.

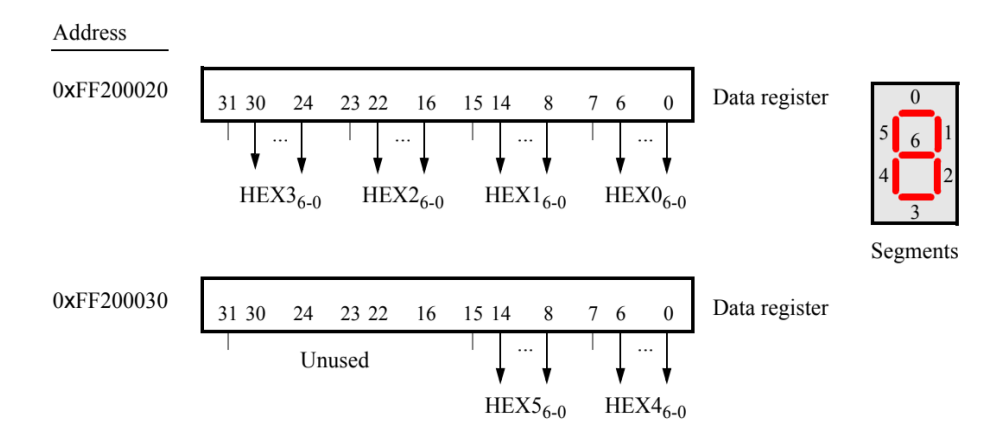

FIGURE 2 – Emplacement des bits pour l'afficheur 7-segments

## <span id="page-6-0"></span>**3.7 Interruptions GPIO**

# <span id="page-6-1"></span>**4 Design de base**

Le design de base est composé d'éléments qui permettent d'avoir une architecture fonctionnelle. Nous avons donc utilisé une PLL pour générer la clock, le processuer Nios II, une mémoire RAM, le JTAG UART, l'interval Timer, et à la fin quelques périphériques entrée-sortie (Switch, bouton poussoir, afficheur 7-segment, LED). Le fichier Qsys du projet décrit la liaison entre ces composants. Pour les configurer sur **Platform Designer** on suit les étapes suivantes :

- Ajouter le bloc **system and SDRAM Clocks for DE-series Boards**

- Faire la configuration suivante :

| altera up avalon sys sdram pll |                 | System and SDRAM Clocks for DE-series Boards | <b>Details</b> |
|--------------------------------|-----------------|----------------------------------------------|----------------|
| $\sim$ Settings                |                 |                                              |                |
| Reference clock:               | 50.0            | <b>MHz</b>                                   |                |
| Desired System clock: 50.0     |                 | <b>MHz</b>                                   |                |
| <b>DE-Series Board:</b>        | $DE10-Standard$ |                                              |                |

FIGURE 3 – Configuration de PLL

- Faire un click droit sur le nom du composant et le renommer en sys\_sdram\_pll\_0.

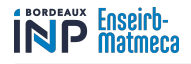

- Faire un click droit sur ref\_clk → Connections : System\_PLL.ref\_clk → export as : system\_pll\_ref\_clk.

- Refaire la même procédure pour ref\_reset, sdram\_clk.
- Renommer le signal exporté de sdram\_clk en sdram\_clk
- Ajouter l'IP **Nios II processor** et faire les configurations ci-dessous :

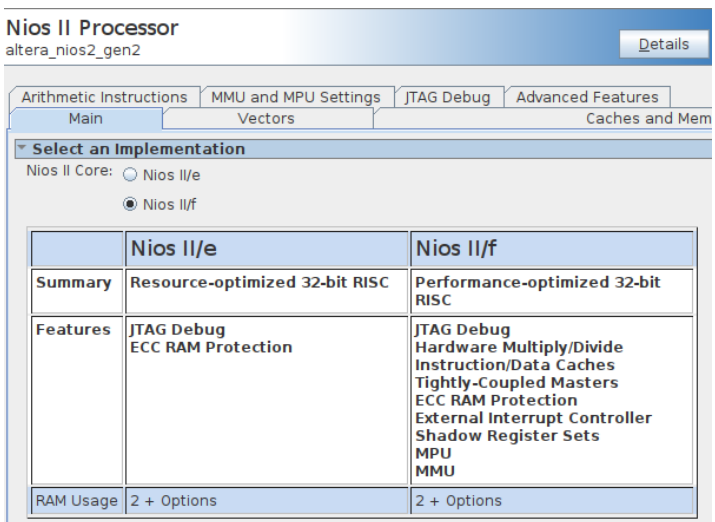

FIGURE 4 – Configuration du processeur Nios II (main)

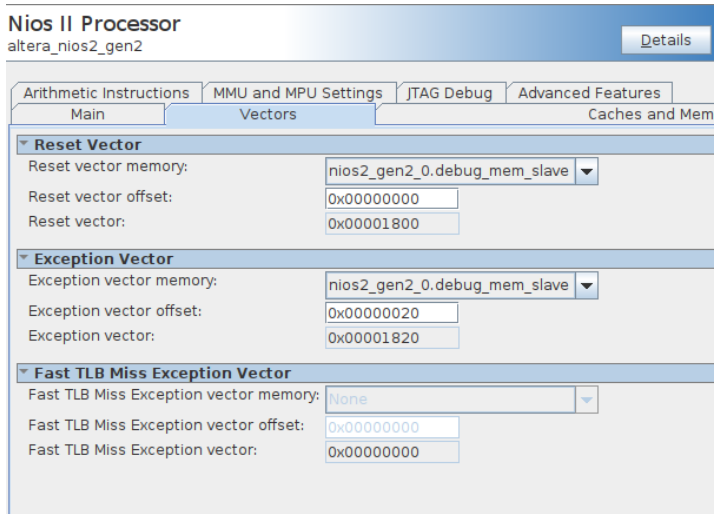

FIGURE 5 – Configuration du processeur Nios II (vectors)

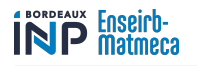

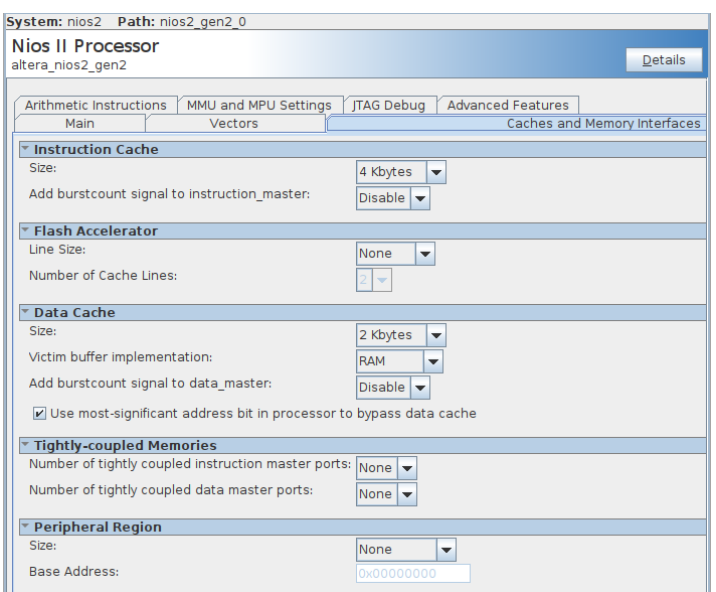

#### FIGURE 6 – Configuration du processeur Nios II (cache and memory interfaces)

- Faire un click droit sur le nom du composant et le renommer le bloc en nios2\_gen2\_0 - Ajouter la mémoire **On-Chip Memory (RAM or ROM) Intel FPGA IP** et suivre la configuration ci-dessous :

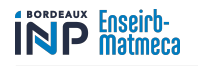

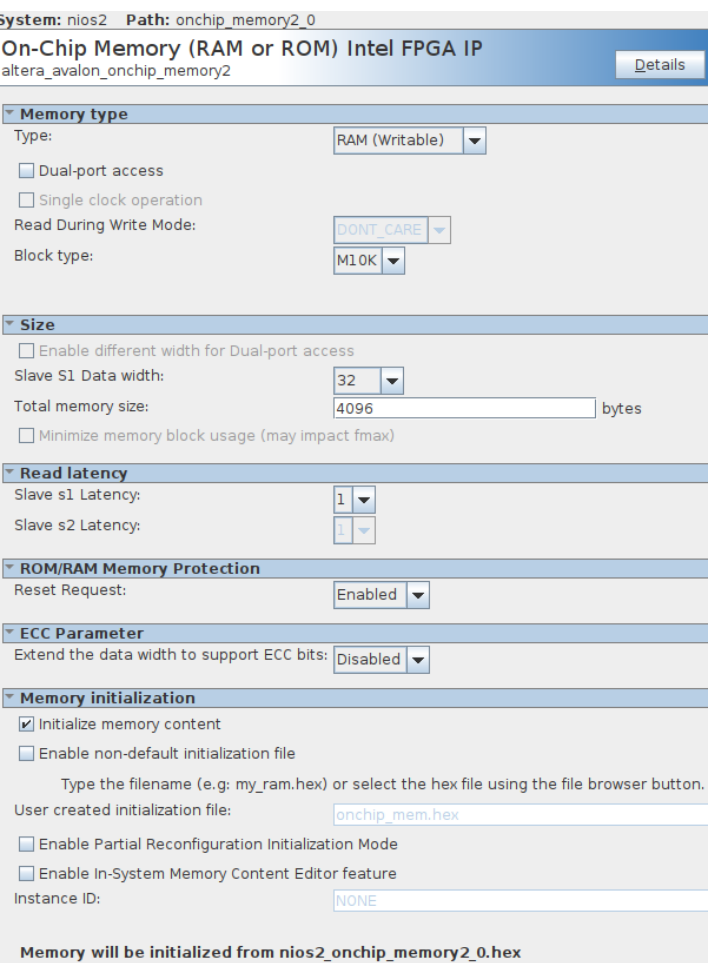

#### FIGURE 7 – Configuration de la RAM

#### - Ajouter l'IP **JTAG UART Intel FPGA IP** :

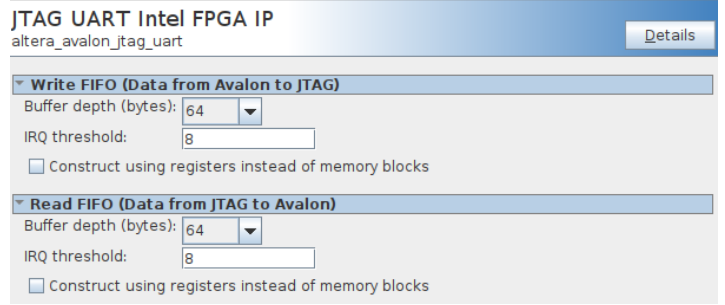

#### FIGURE 8 – Configuration de JTAG UART

#### - Le renommer en JTAG\_UART - Ajouter le bloc **Interval Timer Intel FPGA IP** :

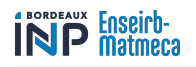

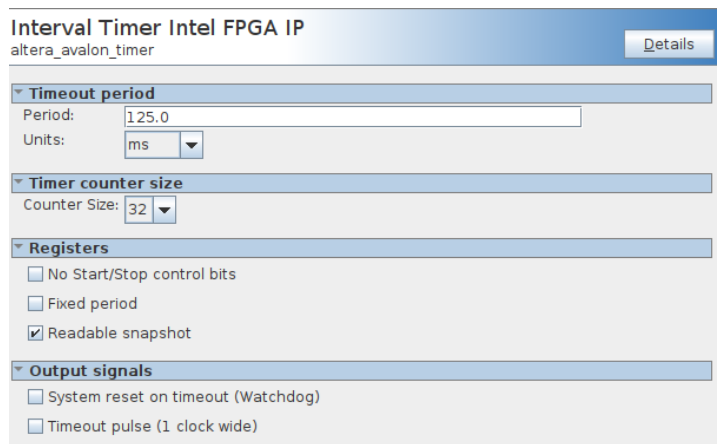

#### FIGURE 9 – Configuration d'interval Timer

#### - Le renommer en interval\_timer.

- Ajouter l'IP **PIO (Parallel I/O) Intel FPGA IP** et faire la configuration ci-dessous :

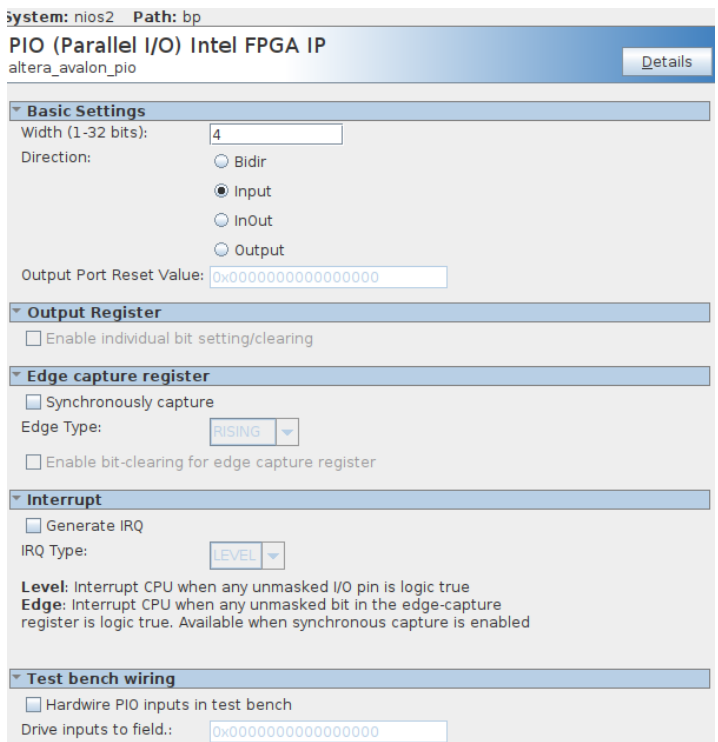

FIGURE 10 – Configuration des boutons poussoirs

- Renommer le bloc en **bp**

- Double click sur le signal external\_connection dans la case **Export** et le renommer **bp\_connexion**.

- Ajouter l'IP **PIO (Parallel I/O) Intel FPGA IP** et faire la configuration ci-dessous :

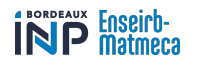

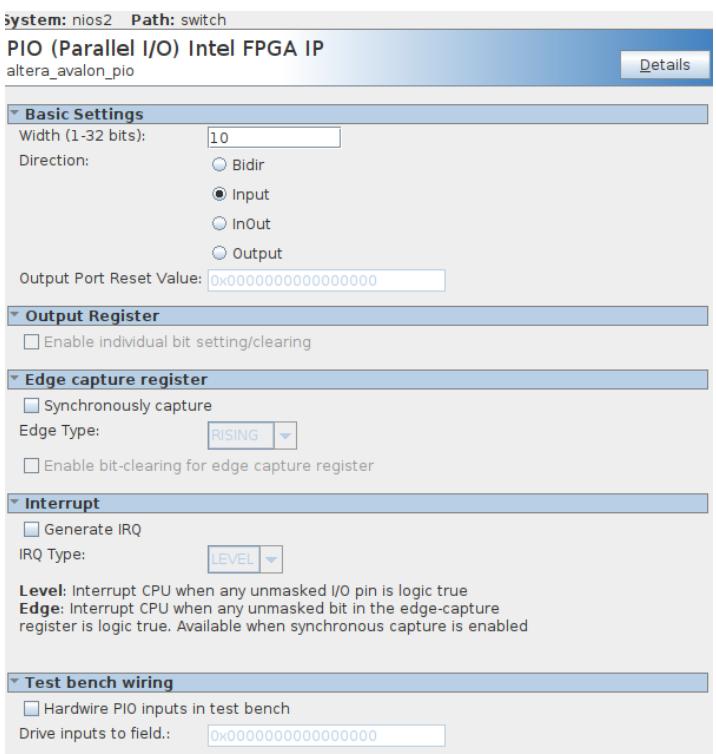

FIGURE 11 – Configuration des switches

- Renommer le bloc en **switch**

- Double click sur le signal external\_connection dans la case **Export** et le renommer **slider\_switches**.

- Ajouter l'IP **PIO (Parallel I/O) Intel FPGA IP** et faire la configuration ci-dessous :

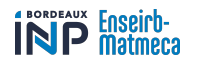

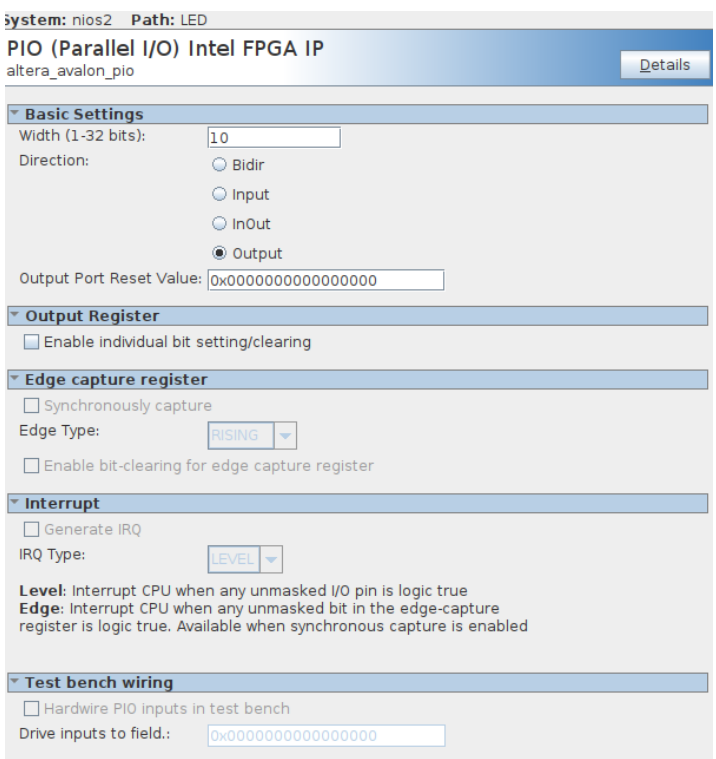

FIGURE 12 – Configuration des LEDs

- Renommer le bloc en **LED**

- Double click sur le signal external\_connection dans la case **Export** et le renommer **leds**.

- Ajouter l'IP **SEG7\_IF** et faire la configuration ci-dessous :

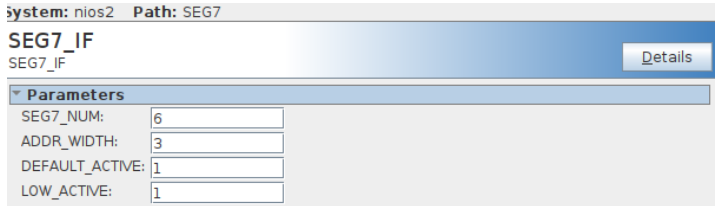

FIGURE 13 – Configuration de l'afficheur 7 segments

- Renommer le bloc en **SEG7**

- Double click sur le signal Conduit dans la case **Export** et le renommer **seg7**.

Après l'ajout de ces blocs, on relie leurs signaux de la façon suivante :

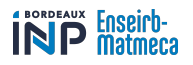

| Use                     | Connections  | Name                                    | Description                                 | Export                 | Clock                     | Base   | End      | <b>IRQ</b> |
|-------------------------|--------------|-----------------------------------------|---------------------------------------------|------------------------|---------------------------|--------|----------|------------|
| $\overline{\mathbf{v}}$ |              | 日叫 sys sdram pll 0                      | System and SDRAM Clocks for                 |                        |                           |        |          |            |
|                         |              | ⊶<br>ref clk                            | Clock Input                                 | system pll ref clk     | exported                  |        |          |            |
|                         |              | D-<br>ref reset                         | Reset Input                                 | system pll ref reset   |                           |        |          |            |
|                         |              | sys clk                                 | Clock Output                                | Double-click to        | sys sdram pll 0 sys clk   |        |          |            |
|                         |              | Œ<br>sdram clk                          | Clock Output                                | sdram clk              | sys sdram pll 0 sdram clk |        |          |            |
|                         |              | reset source                            | Reset Output                                | Double-click to        |                           |        |          |            |
| $\boldsymbol{\nu}$      |              | 日明 nios2 gen2 0                         | Nios II Processor                           |                        |                           |        |          |            |
|                         |              | clk                                     | Clock Input                                 | Double-click to        | sys sdram pll 0 sys clk   |        |          |            |
|                         |              | reset                                   | <b>Reset Input</b>                          | Double-click to        | [clk]                     |        |          |            |
|                         |              | data master                             | Avalon Memory Mapped Master Double-click to |                        | [ck]                      |        |          |            |
|                         |              | instruction master                      | Avalon Memory Mapped Master Double-click to |                        | [clk]                     |        |          |            |
|                         |              | irg                                     | Interrupt Receiver                          | Double-click to        | [ck]                      | IRQ 0  | IRQ $31$ |            |
|                         |              | debug reset request                     | Reset Output                                | <b>Double-click to</b> | [clk]                     |        |          |            |
|                         |              | debug mem slave                         | Avalon Memory Mapped Slave                  | <b>Double-click to</b> | [ck]                      | 0x1800 | Oxlfff   |            |
|                         |              | custom instruction master               | <b>Custom Instruction Master</b>            | Double-click to        |                           |        |          |            |
| $\overline{\mathbf{r}}$ |              | $\boxminus$ onchip memory 20            | On-Chip Memory (RAM or ROM                  |                        |                           |        |          |            |
|                         |              | clk1                                    | Clock Input                                 | Double-click to        | sys sdram pll 0 sys clk   |        |          |            |
|                         |              | s1                                      | Avalon Memory Mapped Slave                  | Double-click to        | [ck1]                     | 0x0000 | Ox Offf  |            |
|                         |              | reset1                                  | Reset Input                                 | Double-click to        | [ck1]                     |        |          |            |
| $\mathbf{v}$            |              | $E$ LED                                 | PIO (Parallel I/O) Intel FPGA IP            |                        |                           |        |          |            |
|                         |              | clk                                     | Clock Input                                 | <b>Double-click to</b> | sys sdram pll 0 sys clk   |        |          |            |
|                         |              | reset                                   | Reset Input                                 | <b>Double-click to</b> | [ck]                      |        |          |            |
|                         |              | s1                                      | Avalon Memory Mapped Slave                  | <b>Double-click to</b> | [ck]                      | 0x2060 | 0x206f   |            |
|                         | $\circ\circ$ |                                         | Conduit                                     | leds                   |                           |        |          |            |
| $\overline{\mathbf{v}}$ |              | external connection<br>$\boxdot$ switch | PIO (Parallel I/O) Intel FPGA IP            |                        |                           |        |          |            |
|                         |              | clk                                     | Clock Input                                 | Double-click to        |                           |        |          |            |
|                         |              | reset                                   |                                             | Double-click to        | sys sdram pll 0 sys clk   |        |          |            |
|                         |              |                                         | Reset Input                                 |                        | [clk]                     |        |          |            |
|                         |              | s1                                      | Avalon Memory Mapped Slave                  | Double-click to        | c k                       | 0x2050 | 0x205f   |            |
|                         |              | $\circ$<br>external connection          | Conduit                                     | slider switches        |                           |        |          |            |
| $\boldsymbol{\nu}$      |              | <b>EI JTAG UART</b>                     | <b>ITAG UART Intel FPGA IP</b>              |                        |                           |        |          |            |
|                         |              | clk                                     | Clock Input                                 | <b>Double-click to</b> | sys sdram pll 0 sys clk   |        |          |            |
|                         |              | reset                                   | Reset Input                                 | Double-click to        | [clk]                     |        |          |            |
|                         |              | avalon jtag slave                       | Avalon Memory Mapped Slave                  | Double-click to        | [ck]                      | 0x2070 | 0x2077   |            |
|                         |              | irg                                     | Interrupt Sender                            | <b>Double-click to</b> | [clk]                     |        |          |            |
| $\overline{\mathbf{r}}$ |              | $\boxminus$ interval timer              | Interval Timer Intel FPGA IP                |                        |                           |        |          |            |
|                         |              | clk                                     | Clock Input                                 | Double-click to        | sys sdram pll 0 sys clk   |        |          |            |
|                         |              | reset                                   | Reset Input                                 | Double-click to        | [ck]                      |        |          |            |
|                         |              | s1                                      | Avalon Memory Mapped Slave                  | Double-click to        | [ck]                      | 0x2000 | 0x201f   |            |
|                         |              | irg                                     | Interrupt Sender                            | Double-click to        | c k                       |        |          | Ō          |
| $\boldsymbol{\nu}$      |              | ⊟ bp                                    | PIO (Parallel I/O) Intel FPGA IP            |                        |                           |        |          |            |
|                         |              | clk                                     | Clock Input                                 | <b>Double-click to</b> | sys sdram pll 0 sys clk   |        |          |            |
|                         |              | reset                                   | <b>Reset Input</b>                          | Double-click to        | [clk]                     |        |          |            |
|                         |              | s1                                      | Avalon Memory Mapped Slave                  | Double-click to        | [ck]                      | 0x2040 | 0x204f   |            |
|                         |              | external connection                     | Conduit                                     | bp connexion           |                           |        |          |            |
| $\overline{\mathbf{r}}$ |              | □ SEG7                                  | SEG7 IF                                     |                        |                           |        |          |            |
|                         |              | avalon slave                            | Avalon Memory Mapped Slave                  | Double-click to        | [clock sink]              | 0x2020 | 0x203f   |            |
|                         | ் ்          | conduit end                             | Conduit                                     | seg7                   |                           |        |          |            |
|                         |              | clock sink                              | Clock Input                                 | Double-click to        | sys sdram pll 0 sys clk   |        |          |            |
|                         |              | clock sink reset                        | <b>Reset Input</b>                          | Double-click to        | [clock sink]              |        |          |            |

FIGURE 14 – Qsys du design de base

Les horloges et les signaux reset de tous les composants sont reliées respectivemment à la même horloge et au même reset (ceux de sys\_sdram\_pll\_0). Les signaux *slave* qui reçoivent les instructions à exécuter sont reliés au signal *master* du processuer Nios II (signal *data\_master*).

# <span id="page-13-0"></span>**5 VGA Subsystem**

Le sous-système qui permet de contrôler l'affichage sur l'écran utilise le port VGA de la carte DE10-Standard. Le sous-system que nous allons utiliser est fourni dans le projet **Computer\_system** développé par Intel. Il est composé d'un ensemble d'IPs qui permettent au concepteur de dessiner des formes en couleurs et d'afficher du texte sur l'écran.

Dans ce qui suit nous allons détailler les différents blocs qui constituent notre soussystème et leur fonctions :

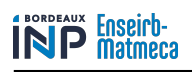

#### <span id="page-14-0"></span>**5.1 Clock source**

Le premier composant que nous utilisons est l'horloge. Elle est identique à l'horloge du système (50Mhz) et définit la fréquence de fonctionnement de la majorité des blocs de notre sous-système.

## <span id="page-14-1"></span>**5.2 Mémoire SDRAM**

Un contrôleur SDRAM dans le FPGA fournit une interface avec la RAM dynamique synchrone (SDRAM) de 64 Mo sur la carte DE10-Standard, qui est organisée en 32M x 16 bits. Il est accessible par le processeur Nios II et est mappé à l'espace d'adressage 0x00000000 à 0x03FFFFFF.

## <span id="page-14-2"></span>**5.3 VGA\_Clk)**

Nous utilisons une seconde horloge que nous connectons au contrôleur VGA cette horloge est cadencée à 25 Mhz en raisons de la résolution que nous avons choisi (640x480) ainsi que la fréquence de rafraîchissement de l'écran à 60Hz.

## <span id="page-14-3"></span>**5.4 VGA pixel DMA**

Le contrôleur DMA utilise une interface mappée en mémoire pour lire les images vidéo d'une mémoire externe. Puis il envoie ces images vidéo via son interface de flux Avalon. L'interface *Avalon memory-mapped slave* est utilisée pour communiquer avec les registres internes du contrôleur. Le contrôleur Pixel Buffer DMA peut utiliser soit un adressage consécutif ou l'adressage en mode X-Y pour lire et écrire les images depuis et en destination de la mémoire.

## <span id="page-14-4"></span>**5.5 Dual-clock FIFO**

La dual clock FIFO bufferise les données vidéo et permet le transfert d'un flux de données entre deux domaines d'horloges différents. Les données sont bufferisées dans une mémoire de type FIFO. Ensuite, les données sont lues à partir de la FIFO à la fréquence d'horloge de sortie et diffusées hors du bloc IP.

## <span id="page-14-5"></span>**5.6 RGB Resampler**

Le RGB Reasampler convertit les flux vidéo entre les formats d'espace colorimétrique RGB.

Bien que le bloc IP puisse convertir n'importe quel format RGB, la conversion au format Niveaux de gris 8 bits doit être évitée. La manière utilisée pour convertir au format en niveaux de gris est très rudimentaire.

## <span id="page-15-0"></span>**5.7 Scaler**

Le bloc IP scaler modifie la résolution d'un flux vidéo. Le scaler convertit la résolution d'un flux entrant en ajoutant ou en supprimant des colonnes/lignes entières de pixels.

## <span id="page-15-1"></span>**5.8 char buf subsystem**

Ce bloc fourni par Intel dans le projet computer system est composé d'autres bloc IP que nous n'allons pas détailler.

Le Character Buffer pour l'affichage VGA convertit les caractères ASCII en représentation graphique pour l'affichage. Un programme s'exécutant sur le processeur Nios II peut envoyer des codes de caractères ASCII à l'interface Avalon du Character Buffer,nommé *avalon\_char\_slave*. Le bloc IP stocke les caractères dans sa mémoire. Le contrôleur DMA lit le caractères ASCII de la mémoire et les envoie au character renderer. Le bloc render convertit le caractères ASCII dans leur représentation graphique et les envoie via une interface Avalon Streaming.

## <span id="page-15-2"></span>**5.9 Alpha blender**

Le bloc IP alpha blender combine deux flux vidéo en un seul. Les deux flux entrants sont appelés *foreground* et *background* sont mélangés ensemble pour créer un seul flux en sortie. Le *foreground* doit être au format 40-bit RGBA, tandis que le *background* doit être au format 30-bit RGB.

## <span id="page-15-3"></span>**5.10 VGA controller**

Le bloc IP VGA controller génère les signaux de timing requis par le convertisseur numérique analogique VGA sur la carte DE10-standard. Les données sont fournis au contrôleur VGA via son interface avalon streaming. Le contrôleur prend les données en entrées, ajoute les timing VGA adéquats et ensuite, envoie ces informations au convertisseur numérique analogique VGA sur la carte DE10-standard.

# <span id="page-15-4"></span>**6 Design de référence pour l'affichage sur VGA**

Dans cette partie nous allons voir comment construire un design pas à pas pour afficher du texte sur un moniteur VGA.

#### — ajouter l'IP **system and SDRAM Clocks for DE-series Boards**

— Configurer le bloc comme sur la figure suivante :

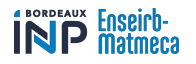

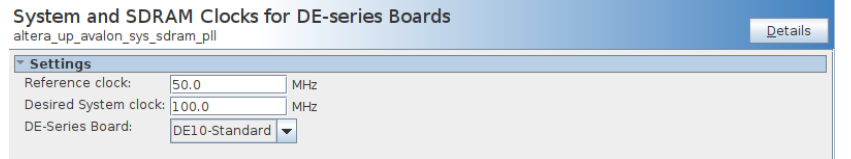

FIGURE 15 – Configuration de l'horloge système

— Faire un click droit sur le nom du composant et le renommer le bloc en System\_PLL.

Faire un click droit sur ref\_clk → Connections : System\_PLL.ref\_clk → export as : system\_pll\_ref\_clk.

- Répéter la même procédure pour ref\_reset, sdram\_clk.
- Renommer le signal exporté de sdram\_clk en sdram\_clk.

— Ajouter L'IP **Video clocks for DE-series Boards**.

— Configurer le bloc comme sur la figure suivante :

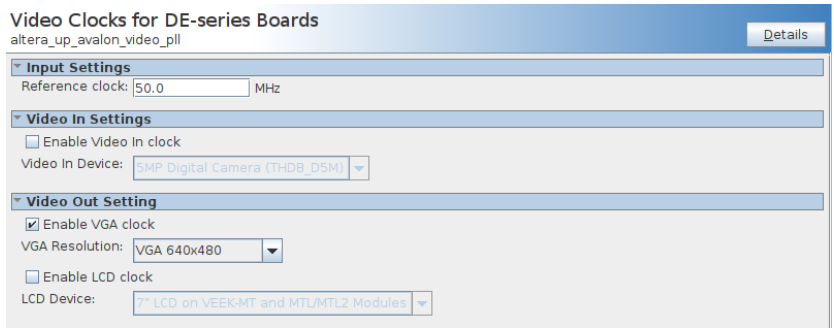

FIGURE 16 – configuration de l'horloge vidéo

- Faire un click droit sur le nom du composant et le renommer le bloc en Video\_PLL.
- Faire un click droit sur ref\_clk  $\rightarrow$  Connections : Video\_PLL.ref\_clk  $\rightarrow$  export as : video\_pll\_ref\_clk.
- Répéter la même procédure pour ref\_reset.

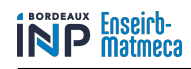

— Ajouter l'IP **Nios II processor** :

- Faire un click droit sur le nom du composant et le renommer le bloc en Nios2.
- Connecter le bloc comme sur la figure suivante :

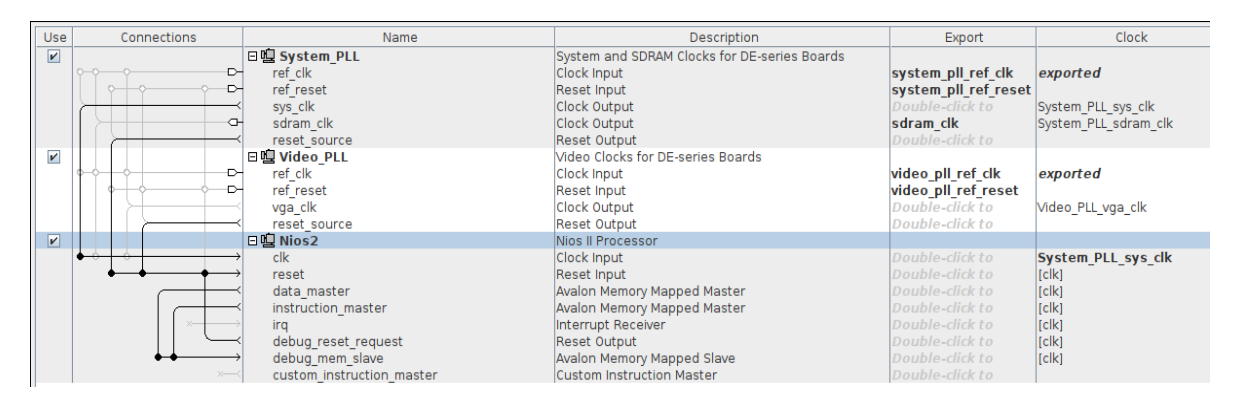

FIGURE 17 – connections du Nios2

- Ajouter l'IP **JTAG UART intel FPGA IP** :
	- Faire un click droit sur le nom du composant et le renommer le bloc en JTAG\_UART.
	- Configurer le bloc comme sur la figure suivante :

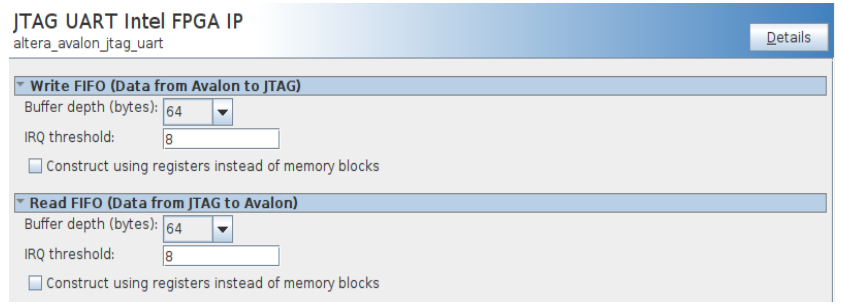

FIGURE 18 – configuration du JTAG

— Connecter le bloc comme sur la figure suivante :

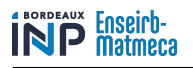

| Use                     | Connections | Name                                                                                                    | Description                                                                                                    | Export                                                                                                    | Clock                                                                                                    |
|-------------------------|-------------|----------------------------------------------------------------------------------------------------|----------------------------------------------------------------------------------------------------|----------------------------------------------------------------------------------------------------|----------------------------------------------------------------------------------------------------|
| $\overline{\mathbf{v}}$ | ⊳<br>⊶      | 日咀 System PLL<br>ref clk<br>ref reset                                                                                                    | System and SDRAM Clocks for DE-series Boards<br>Clock Input<br><b>Reset Input</b>                                                                                                    | system pll ref clk<br>system pll ref reset                                                                                                    | exported                                                                                                    |
|                         | ⌒           | sys clk<br>sdram clk<br>reset source                                                                                                    | Clock Output<br>Clock Output<br><b>Reset Output</b>                                                                                                    | Double-click to<br>sdram clk<br>Double-click to                                                                                                    | System PLL sys clk<br>System PLL sdram clk                                                                                              |
| $\overline{\mathbf{v}}$ | ⊶<br>⊶      | 日理 Video PLL<br>ref clk<br>ref reset                                                                                                    | Video Clocks for DE-series Boards<br>Clock Input<br><b>Reset Input</b>                                                                                                    | video pll ref clk<br>video pll ref reset                                                                                                    | exported                                                                                                    |
|                         |             | vga clk<br>reset source                                                                                                    | Clock Output<br><b>Reset Output</b>                                                                                                    | Double-click to<br>Double-click to                                                                                                    | Video PLL vga clk                                                                                                    |
| $\overline{\mathbf{v}}$ |             | 日山 Nios2<br>$c$ lk<br>reset<br>data master<br>instruction master<br>ira<br>debug reset request<br>debug mem slave<br>custom instruction master | Nios II Processor<br>Clock Input<br><b>Reset Input</b><br>Avalon Memory Mapped Master<br>Avalon Memory Mapped Master<br>Interrupt Receiver<br>Reset Output<br>Avalon Memory Mapped Slave<br><b>Custom Instruction Master</b> | Double-click to<br>Double-click to<br>Double-click to<br>Double-click to<br>Double-click to<br>Double-click to<br>Double-click to<br>Double-click to | System PLL sys clk<br>[clk]<br>[clk]<br>$ _{\left[\text{clk}\right]}$<br>  <sub>[c k]</sub><br>  <sub>[<sub>ck</sub>]</sub>  <br>[fclk] |
| $\overline{v}$          |             | <b>E ITAG UART</b><br>clk<br>reset<br>avalon jtag slave<br>irq                                                                                 | <b>ITAG UART Intel FPGA IP</b><br><b>Clock Input</b><br>Reset Input<br>Avalon Memory Mapped Slave<br>Interrupt Sender                                                                                                    | Double-click to<br>Double-click to<br>Double-click to<br>Double-click to                                                                             | System PLL sys clk<br>  <sub>[<sub>ck</sub>]</sub>  <br><b>I</b> clk1<br>[ck]                                                           |

FIGURE 19 – Connections du JTAG

- Ajouter l'IP **System ID peripheral Intel FPGA IP** :
	- Faire un click droit sur le nom du composant et le renommer le bloc en SysID.
	- Configurer le bloc comme sur la figure suivante :

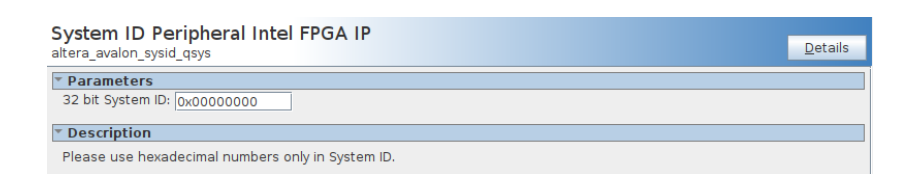

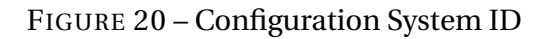

— Connecter le bloc comme sur la figure suivante :

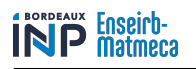

| Use                     | Connections            | Name                                                                                                    | Description                                                                                                    | Export                                                                                                    | Clock                                                                    |
|-------------------------|------------------------|----------------------------------------------------------------------------------------------------|----------------------------------------------------------------------------------------------------|----------------------------------------------------------------------------------------------------|--------------------------------------------------------------------------|
| $\overline{\mathbf{v}}$ | $\sim$<br>⊳<br>$\circ$ | 日山 System PLL<br>ref clk<br>ref reset<br>sys_clk<br>sdram clk<br>reset source                                                               | System and SDRAM Clocks for DE-series Boards<br>Clock Input<br><b>Reset Input</b><br>Clock Output<br>Clock Output<br><b>Reset Output</b>                                                                                     | system pll ref clk<br>system pll ref reset<br>Double-click to<br>sdram clk<br>Double-click to                                                        | exported<br>System PLL sys clk<br>System PLL sdram clk                   |
| $\mathbf{v}$            | ⊵<br>⊳                 | 日理 Video PLL<br>ref clk<br>ref reset<br>vga_clk<br>reset source                                                                             | Video Clocks for DE-series Boards<br><b>Clock Input</b><br><b>Reset Input</b><br>Clock Output<br><b>Reset Output</b>                                                                                                    | video pll ref clk<br>video pll ref reset<br>Double-click to<br>Double-click to                                                                       | exported<br>Video PLL vga clk                                            |
| $\overline{\mathbf{r}}$ |                        | 日山 Nios2<br>clk<br>reset<br>data master<br>instruction master<br>irq<br>debug reset request<br>debug mem slave<br>custom instruction master | Nios II Processor<br><b>Clock Input</b><br>Reset Input<br>Avalon Memory Mapped Master<br>Avalon Memory Mapped Master<br>Interrupt Receiver<br><b>Reset Output</b><br>Avalon Memory Mapped Slave<br>Custom Instruction Master | Double-click to<br>Double-click to<br>Double-click to<br>Double-click to<br>Double-click to<br>Double-click to<br>Double-click to<br>Double-click to | System PLL sys clk<br>[clk]<br>[clk]<br>[clk]<br>[clk]<br>[clk]<br>[clk] |
| $\boldsymbol{\nu}$      |                        | <b>EI JTAG UART</b><br>clk<br>reset<br>avalon jtag slave<br>irq                                                                             | <b>ITAG UART Intel FPGA IP</b><br>Clock Input<br><b>Reset Input</b><br>Avalon Memory Mapped Slave<br>Interrupt Sender                                                                                                    | Double-click to<br>Double-click to<br>Double-click to<br>Double-click to                                                                             | <b>System PLL sys clk</b><br>[ck]<br>[clk]<br>[clk]                      |
| $\boxed{\nu}$           |                        | $\boxdot$ SysID<br>$c$ lk<br>reset<br>control slave                                                                                         | System ID Peripheral Intel FPGA IP<br>Clock Input<br><b>Reset Input</b><br>Avalon Memory Mapped Slave                                                                                                    | Double-click to<br>Double-click to<br>Double-click to                                                                                                | System PLL sys clk<br>[ck]<br>[clk]                                      |

FIGURE 21 – Connections dusystem ID

- Ajouter l'IP **sdram\_64mb** :
	- Faire un click droit sur le nom du composant et le renommer le bloc en SDRAM.
	- Faire un click droit sur wire  $\rightarrow$  Connections : System\_PLL.wire  $\rightarrow$  export as : sdram\_64\_mb
	- Renommer le signal exporté en sdram.

| Use                     | Connections                | Name                      | Description                                  | Export               | Clock                                  |
|-------------------------|----------------------------|---------------------------|----------------------------------------------|----------------------|----------------------------------------|
| $\boxed{\nu}$           |                            | 日嗅 System PLL             | System and SDRAM Clocks for DE-series Boards |                      |                                        |
|                         | ⊶                          | ref clk                   | Clock Input                                  | system pll ref clk   | exported                               |
|                         | D                          | ref reset                 | Reset Input                                  | system pll ref reset |                                        |
|                         |                            | sys clk                   | Clock Output                                 | Double-click to      | System PLL sys clk                     |
|                         |                            | sdram clk                 | <b>Clock Output</b>                          | sdram clk            | System PLL sdram clk                   |
|                         |                            | reset source              | <b>Reset Output</b>                          | Double-click to      |                                        |
| $\boldsymbol{\nu}$      |                            | 日理 Video PLL              | Video Clocks for DE-series Boards            |                      |                                        |
|                         | ⊳                          | ref clk                   | Clock Input                                  | video pll ref clk    | exported                               |
|                         | ⊳                          | ref reset                 | Reset Input                                  | video pll ref reset  |                                        |
|                         |                            | vga clk                   | Clock Output                                 | Double-click to      | Video PLL vga clk                      |
|                         |                            | reset source              | <b>Reset Output</b>                          | Double-click to      |                                        |
| $\overline{\mathbf{v}}$ |                            | □□ Nios2                  | Nios II Processor                            |                      |                                        |
|                         |                            | clk                       | Clock Input                                  | Double-click to      | <b>System PLL sys clk</b>              |
|                         |                            | reset                     | Reset Input                                  | Double-click to      | <b>I</b> ckl                           |
|                         |                            | data master               | Avalon Memory Mapped Master                  | Double-click to      | [clk]                                  |
|                         |                            | instruction master        | Avalon Memory Mapped Master                  | Double-click to      | [clk]                                  |
|                         |                            | irq                       | Interrupt Receiver                           | Double-click to      | <b>Ick1</b>                            |
|                         |                            | debug reset request       | <b>Reset Output</b>                          | Double-click to      | [clk]                                  |
|                         |                            | debug mem slave           | Avalon Memory Mapped Slave                   | Double-click to      | <sub>[<sub>1</sub>]<sub>2</sub> </sub> |
|                         |                            | custom instruction master | <b>Custom Instruction Master</b>             | Double-click to      |                                        |
| $\overline{\mathbf{r}}$ |                            | <b>EI JTAG UART</b>       | <b>ITAG UART Intel FPGA IP</b>               |                      |                                        |
|                         |                            | clk                       | Clock Input                                  | Double-click to      | System PLL sys clk                     |
|                         |                            | reset                     | <b>Reset Input</b>                           | Double-click to      | [clk]                                  |
|                         |                            | avalon jtaq slave         | <b>Avalon Memory Mapped Slave</b>            | Double-click to      | <b>Ick1</b>                            |
|                         |                            | ira                       | Interrupt Sender                             | Double-click to      | <b>Ick1</b>                            |
| $\boxed{\nu}$           |                            | $E$ SysID                 | System ID Peripheral Intel FPGA IP           |                      |                                        |
|                         |                            | $c$ lk                    | Clock Input                                  | Double-click to      | System PLL sys clk                     |
|                         |                            | reset                     | <b>Reset Input</b>                           | Double-click to      | [clk]                                  |
|                         |                            | control slave             | Avalon Memory Mapped Slave                   | Double-click to      | <b>Ick1</b>                            |
| $\overline{v}$          |                            | <b>EL SDRAM</b>           | sdram 64mb                                   |                      |                                        |
|                         |                            | clk                       | Clock Input                                  | Double-click to      | <b>System PLL sys clk</b>              |
|                         |                            | reset                     | Reset Input                                  | Double-click to      | <b>Ick1</b>                            |
|                         |                            | s1                        | Avalon Memory Mapped Slave                   | Double-click to      | [clk]                                  |
|                         | $\circ\hspace{0.1cm}\circ$ | wire                      | Conduit                                      | sdram                | <sub>[<sub>ck</sub>]</sub>             |

FIGURE 22 – Connections SDRAM

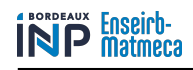

#### — Ajouter l'IP **On-Chip Memory** :

- Faire un click droit sur le nom du composant et le renommer le bloc en Onchip\_SRAM.
- Configurer le bloc comme sur la figure suivante :

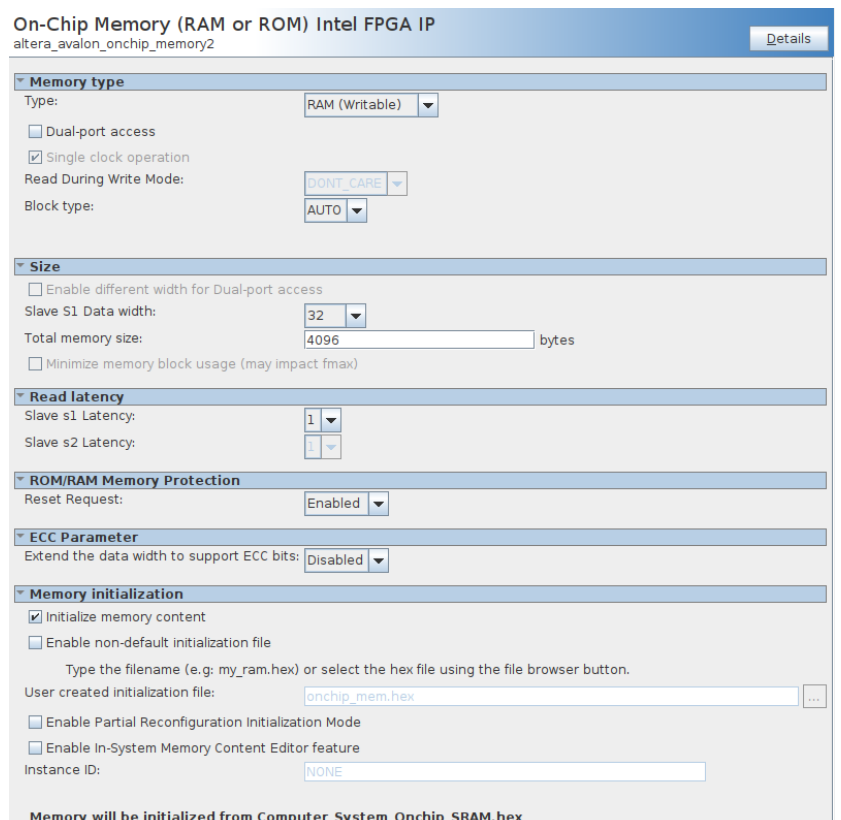

FIGURE 23 – Configuration de la mémoire

— Connecter le bloc comme sur la figure suivante :

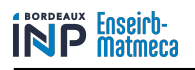

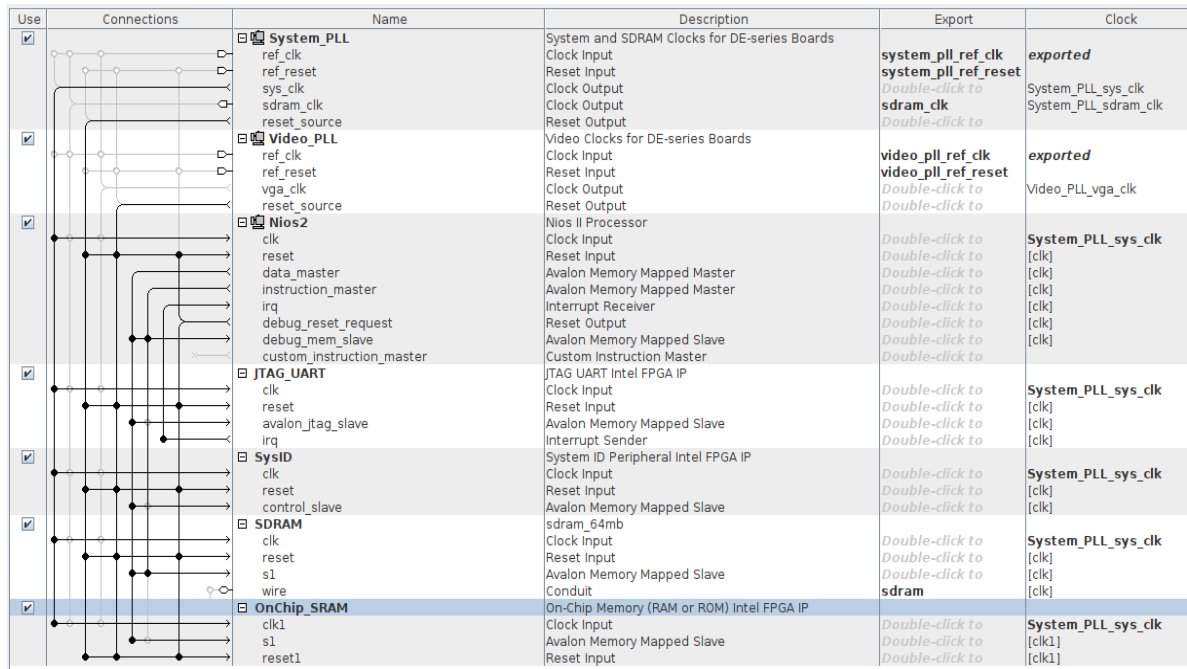

#### FIGURE 24 – Connections mémoire

- Ajouter l'IP **VGA\_Subsystem** :
	- Faire un click droit sur le nom du composant et le renommer le bloc en VGA\_Subsystem.
	- Connecter le bloc comme sur la figure suivante :

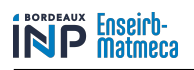

#### Codesign sur carte Intel DE10-Standard

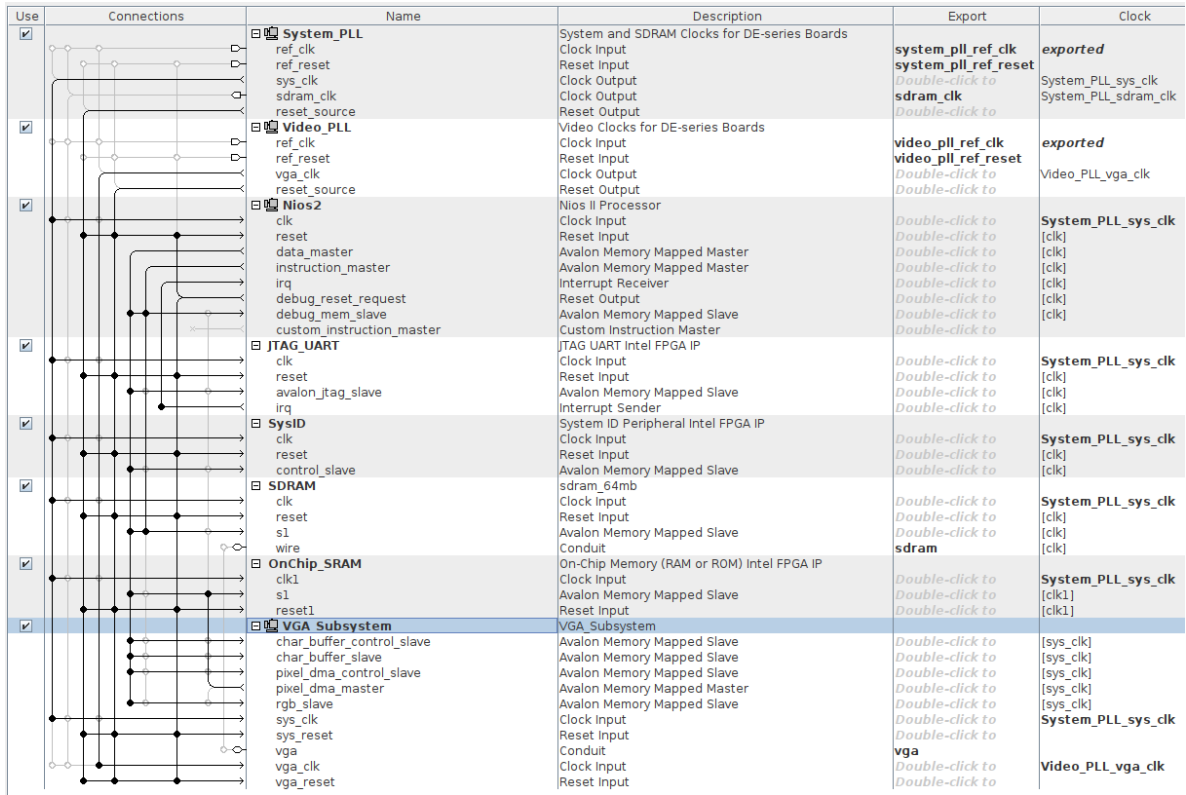

#### FIGURE 25 – Connections VGA

#### — Configurer le NIOS 2.

| altera nios2 gen2         |                                                |                                                                   | <b>Details</b> |
|---------------------------|------------------------------------------------|-------------------------------------------------------------------|----------------|
|                           |                                                |                                                                   |                |
| Arithmetic Instructions   | MMU and MPU Settings                           | <b>ITAG Debua</b><br><b>Advanced Features</b>                     |                |
| Main                      | Vectors                                        | Caches and Memory Interfaces                                      |                |
|                           | Select an Implementation                       |                                                                   |                |
| Nios II Core: O Nios II/e |                                                |                                                                   |                |
|                           | C Nios II/f                                    |                                                                   |                |
|                           |                                                |                                                                   |                |
|                           | Nios II/e                                      | Nios II/f                                                         |                |
|                           |                                                |                                                                   |                |
| Summary                   | Resource-optimized 32-bit RISC                 | Performance-optimized 32-bit<br><b>RISC</b>                       |                |
|                           |                                                |                                                                   |                |
|                           |                                                |                                                                   |                |
| <b>Features</b>           | <b>JTAG Debug</b><br><b>FCC RAM Protection</b> | <b>JTAG Debug</b>                                                 |                |
|                           |                                                | <b>Hardware Multiply/Divide</b><br><b>Instruction/Data Caches</b> |                |
|                           |                                                | <b>Tightly-Coupled Masters</b>                                    |                |
|                           |                                                | <b>FCC RAM Protection</b>                                         |                |
|                           |                                                | <b>External Interrupt Controller</b>                              |                |
|                           |                                                | <b>Shadow Register Sets</b><br><b>MPU</b>                         |                |
|                           |                                                | <b>MMU</b>                                                        |                |

FIGURE 26 – Configuration du Nios2 (main)

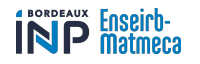

#### **Nios II Processor**

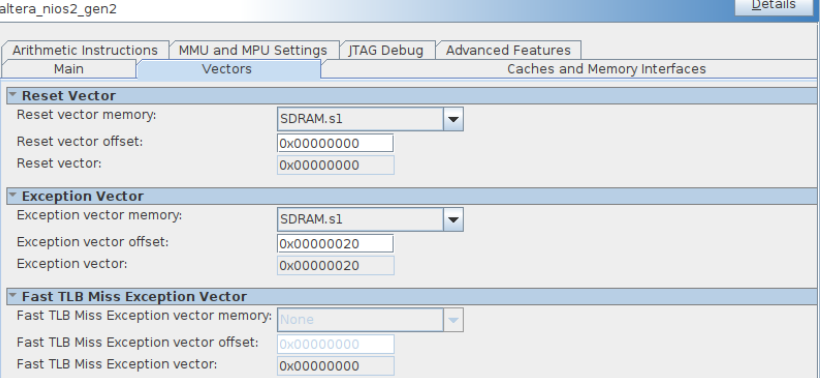

#### FIGURE 27 – Configuration du Nios2 (vectors)

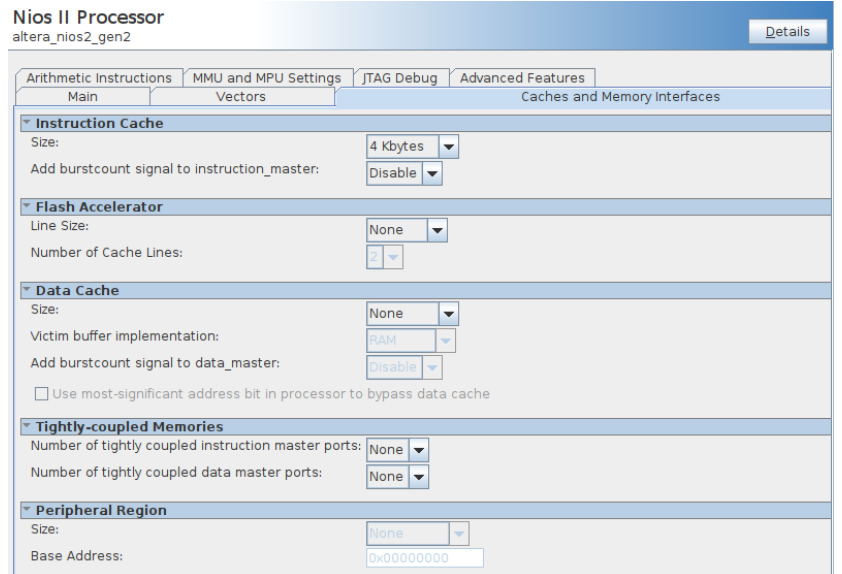

FIGURE 28 – Configuration du Nios2 (cahe and memory interface)

- Aller dans system $\rightarrow$  assign base adresses.
- Aller dans system→ create global reset network.
- Appuyer Generate .
- Modifier le top level comme indiqué en annexes.
- Appuyer sur compile et charger le design dans la carte.

# <span id="page-24-0"></span>**7 Développement de la partie logicielle**

## <span id="page-24-1"></span>**7.1 Génération de BSP**

Le *Board Support Package* est un paquet logiciel contenant le bootloader, le HAL (*Hardware Abstraction Layer* : définit les fonctions standardisées de manipulation du hardware) ou un OS embarqué (pour notre cas c'est le µ*C*/*OS* II), et les pilotes. Il peut aussi contenir des composants logiciels supplémentaires pour ajouter d'autres fonctionnalités au système.

Deux types de BSP peuvent être générées : HAL BSP pour une programmation sans utilisation d'un RTOS, et RT BSP en utilisant le noyau µ*C*/*OS* II. La génération des BSP implique la génération d'un fichier *system.h* directement via un fichier d'extension .sopinfo spécifique au design : c'est le fichier qui contient toutes les données qui permettent la communication entre le hard et le soft.

## <span id="page-24-2"></span>**7.2 GPIO(Led, switch, BP)**

Nous nous basons sur les données et les fonctions générées par le BSP pour implémenter un programme qui contrôle les périphériques sur la carte. Pour cela, nous incluons le fichier *system.h* qui contient les adresses sous formes de constantes, en plus de deux fonctions IORD et IOWR pour lire et écrire sur les ports GPIO. Nous avons comme exemple les fonctions suivantes :

- Pour les LEDs :

**void BSP\_init(void)** : initialisation des valeurs stockées dans les adresses associées aux LEDs.

**void BSP\_setLED(unsigned char lite)** : allumer une LED ;

**void BSP\_clrLED(unsigned char lite)** : éteindre une LED.

- Pour les switches :

**int BSP\_SW ( unsigned char s)** : retourne 1 si le switch est mis sur 1 et 0 sinon.

- Pour les boutons poussoirs :

**int BSP\_BP ( unsigned char s)** : retourne 1 si le bouton poussoir est appuyé et 0 sinon.

- Pour les 7-segments :

**void SEG7\_Clear(void)** : désactiver les afficheurs 7-segments;

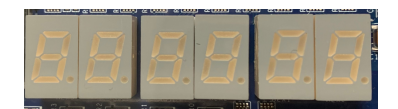

FIGURE 29 – void SEG7\_Clear(void)

**void SEG7\_Full(void)** : activer tous les segments de l'afficheur ;

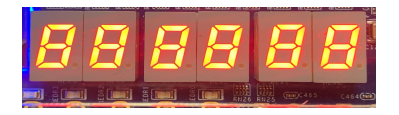

FIGURE 30 – void SEG7\_Full(void)

**void SEG7\_Number(void)** : afficher "543210";

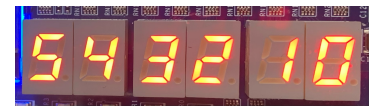

FIGURE 31 – void SEG7\_Number(void)

**void SEG7\_Hex(alt\_u32 Data)** : afficher Data en hexadécimal ;

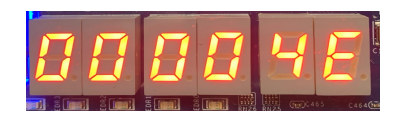

FIGURE 32 – void SEG7\_Hex(78)

**void SEG7\_Dec(alt\_u32 Data)** : afficher Data en décimal.

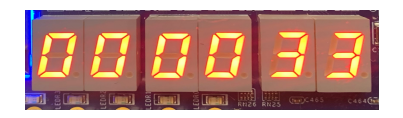

FIGURE 33 – void SEG7\_Dec(33)

#### <span id="page-25-0"></span>**7.3 Les interruptions**

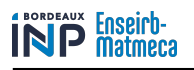

# <span id="page-26-0"></span>**8 Afficher du texte sur un moniteur VGA**

Dans cette partie nous allons décrire le code en C que nous avons écrit afin d'afficher du texte sur un moniteur VGA.

Le code repose en grande partie sur les fonctions et fichiers générés par le BSP. Le fichier *altera\_up\_avalon\_video\_dma\_controller.h* contient la définition de la structure *alt\_up\_video\_dma\_dev*. Le fichier *system.h* donne le nom complet du périphérique *Char\_buf\_DMA* ce qui nous permet de l'ouvrir. Enfin en utilisant la fonction générée par le BSP *alt\_up\_video\_dma\_draw\_string* nous écrivons un message sur l'écran.

```
#include \leq stdio .h>
\frac{1}{2} #include "../tst1_bsp/alt_sys_init.c"
\sin t main()
  \{5 alt_up_video_dma_dev *
char_buffer ;
6
7 char_buffer = alt_up_video_dma_open_dev(\sqrt{n}ev/
     VGA_Subsystem_Char_Buf_Subsystem_Char_Buf_DMA" ) ;
8
      if (char_buffer == NULL)
10 {
11 printf ("Error: Character buffer is not defined\n");
12 }
13 else
14 {
15 printf ("Character buffer is ready to use\n");
16 }
17
18 //===============================================
19 alt_up_video_dma_draw_string ( char_buffer , "ENSEIRB MATMECA"
      ,30 ,10 ,0) ;
20 return 0;
21 }
```
Listing 1 – Code pour afficher du texte

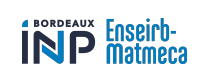

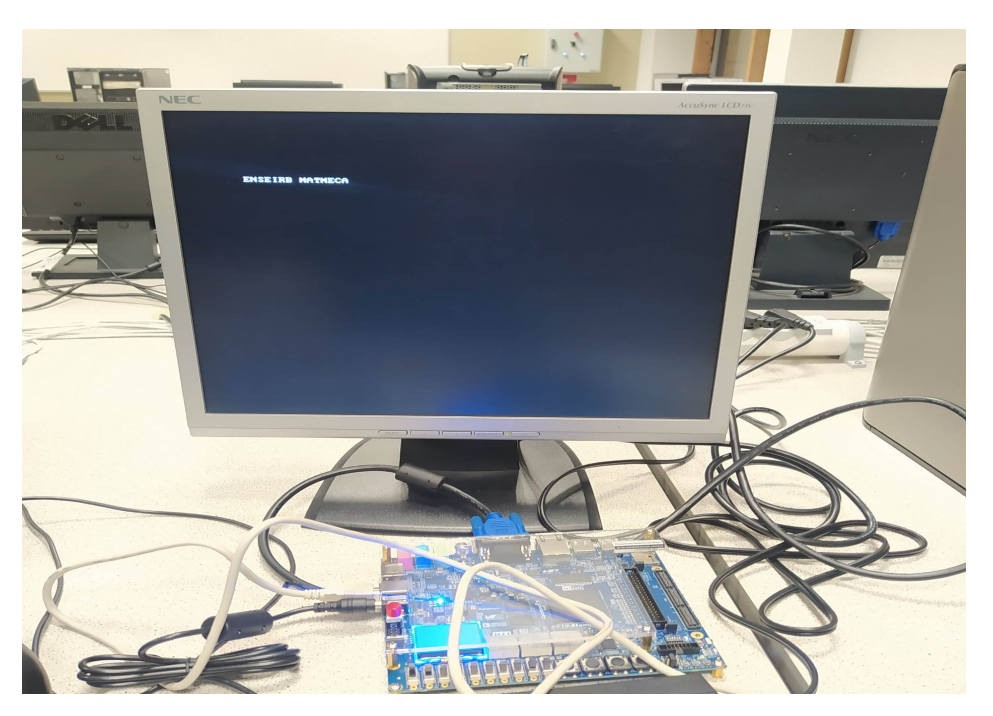

FIGURE 34 – Affichage de texte sur moniteur VGA

# <span id="page-27-0"></span>**9 Jeu de conversion**

Afin de vérifier le bon fonctionnement de notre design, nous le testons par l'implémentation d'un jeu de conversion. C'est un jeu que nous avons développé en première année en VHDL et nous l'avons repris pour le re-développer en c++ sur la carte DE10-Srandard. L'objectif de ce jeu est de :

- Générer un un nombre aléatoire entre 0 et 100 et l'afficher en décimal sur les trois afficheurs 7-segments en droite (la génération se fait en appuyant sur le BP1),

- L'utilisateur doit convertir ce nombre en binaire en utilisant les switches,

- Après la confirmation de la conversion par l'utilisateur(en appuyant sur le BP2), le score s'affiche sur l'afficheur 7 segment situé à gauche,

- Le joueur n'a que 5 tentatives et doit re-exécuter le programme dans le cas où il veut retenter de jouer.

Nous avons utilisé les fonctions déjà générées par le BSP pour coder ce jeu en baremetal (pas besoin d'utiliser les caractéristiques du noyau temps réel pour ce développement).

# <span id="page-27-1"></span>**10 Conclusion**

En conclusion, ce rapport a décrit le développement d'un design hardware basé sur le logiciel Quartus II. Les étapes de conception, de simulation, de synthèse et de téléchargement du code sur la carte DE10-Standard ont été détaillées, ainsi que les fonctionnalités

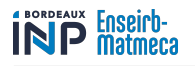

du design, les choix de conception et les résultats obtenus après le test par l'implémentation du jeu de conversion. Il a été démontré que Quartus II est un outil puissant pour le développement de designs hardware professionnels. Ce projet a fourni une base solide et a permis de mettre en évidence les avantages de l'utilisation de Quartus II dans le développement de designs hardware. Ce rapport est un outil précieux pour les ingénieurs et les développeurs qui souhaitent utiliser Quartus II pour leurs projets futurs.

INP **Enseirb-**

## <span id="page-29-0"></span>**11 Annexes**

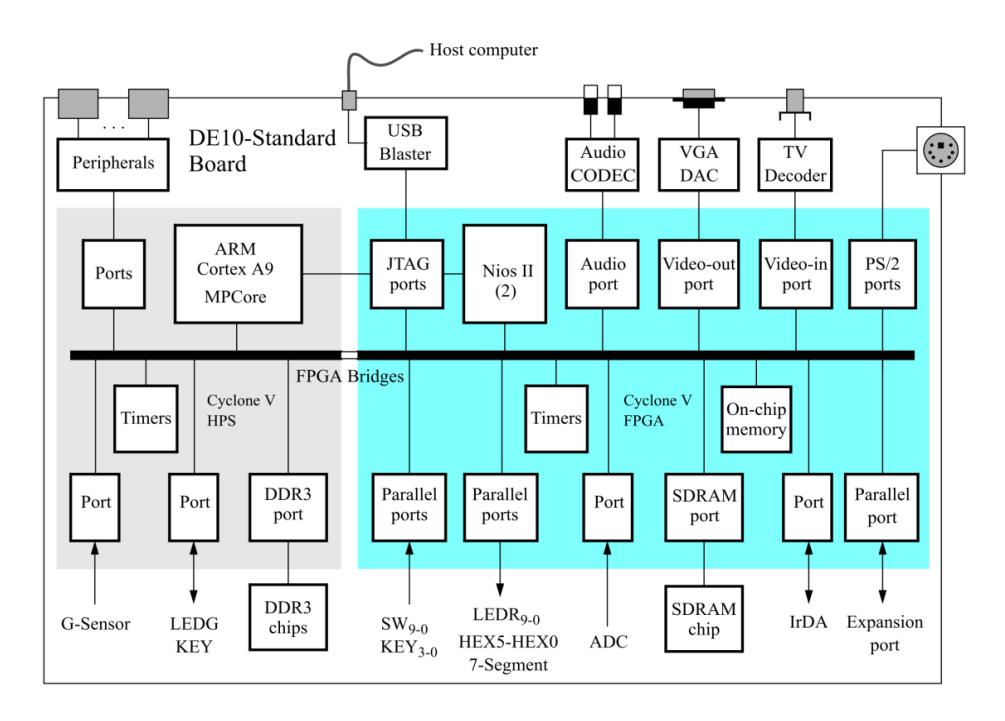

## <span id="page-29-3"></span><span id="page-29-1"></span>**11.1 Block diagram of the DE10-Standard Computer :**

FIGURE 35 – Block diagram of the DE10-Standard Computer

# <span id="page-29-2"></span>**11.2 Code source du jeu**

```
1 #include <stdio . h>
2 #include <stdlib.h>
3 #include <time . h>
4 #include <math.h>
 5 #include " . . / jeu_bm_bsp/system .h"
 6 #include " . . / jeu_bm_bsp/HAL/ inc / io .h"
 7 #include " . . / jeu_bm_bsp/HAL/ inc / priv / alt_busy_sleep .h"
8
9 #define SEG7_SET( index , seg_mask ) IOWR(SEG7_BASE , index , seg_mask )
10 #define SEG7_NUM 6
11
12 static unsigned char szMap[] = {13 63, 6, 91, 79, 102, 109, 125, 7, 127, 111, 119, 124, 57, 94, 121, 113;
14 // 0,1,2,3, 4, 5, 6, 7, 8, 9, 'a', 'b', 'c', 'd', 'e', 'f'];15
16
17 void SEG7_Clear (void) {
18 int i;
19 for ( i = 0; i < SEG7_NUM; i++)20 SEG7_SET(1, 0x00);
21 }
22 }
23
24 void SEG7_Full (void) {
25 int i;
26 for (i = 0; i < SEG7_NUM; i++)
```
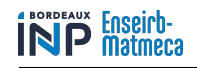

```
27 SEG7_SET(1, 0xFF);
{\bf 28} \qquad \qquad {\bf \}29 }
30
31 void SEG7_Number( void ) {
32 int i;
33 for (i = 0; i < SEG7 NUM; i + 1}
34 SEG7_SET(i, szMap[i]);
35 }
36 }
37
38 void SEG7_Hex( alt_u32 Data , alt_u8 point_mask ) {
39 alt_u8 mask = 0x01 ;
40 alt_u8 seg_mask ;
41 int i;
42
43 //
44 seg_mask = 0 ;
45 for (i = 0; i < SEG7_NUM; i++)46 seg_mask = szMap[ Data & 0x0F ] ;
47 Data >>= 4;
48 if (point_mask & mask)
49 seg_mask | = 0x80;50 mask <= 1;
51 SEG7_SET(i, seg_mask);
52 }
53 }
54
55 void SEG7_Decimal_al ( alt_u32 Data , alt_u8 point_mask ) {
56 alt_u8 mask = 0x01 ;
57 \qquad \qquad \text{alt\_u8} \ \ \text{seg\_mask} ;58 int i;
59
60 //
61 seg_mask = 0;
62 \text{for } (i=0; i < 3; i++)63 seg_mask = szMap[ Data%10];
64 Data /= 10;
65 i f ( point_mask & mask)
66 seg_mask | = 0x80;67 mask <<= 1;
68 SEG7_SET(1, seg_mask);
69 }
70
71 \,72
73 void SEG7_Decimal ( alt_u32 Data , alt_u8 point_mask ) {
74 alt_u8 mask = 0x01;
75 alt_u8 seg_mask ;
76 int i;
77
78 //
79 seg_mask = 0 ;
80 for (i = 0; i \leq EG7_NUM; i + +) {
81 seg\_mask = szMap[Data\%10];<br>82 Data /= 10;
          Data /= 10;
83 if (point_mask & mask)
84 seg_mask | = 0x80;85 mask <<= 1;
86 SEG7_SET( i , seg_mask ) ;
87 }
88
89 }
90
91 void BSP_init (void) {
```
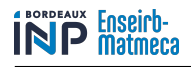

```
92 IOWR(LED_BASE, 0, 0 x00);
93 }
94
95 int BSP_SW(unsigned char s) {
96 int a = IORD(SWITCH\_BASE, 0);
97 if (s == 1) {
98 if (a & 0x01 == 0x01)
99 return 1;
100 else
101 return 0;
102\,103 if (s == 2) {
104 if ((a \& 0x02) == 0x02)105 return 1;
106 else
107 return 0;
108 }
109 if (s == 3) {
110 if ((a \& 0x04) == 0x04)111 return 1;
112 else
113 return 0;
\begin{tabular}{ccccc} 114 & & & \end{tabular}115 if (s == 4) {
116 if ((a \& 0x08) == 0x08)117 return 1;
118 else
119 return 0;
120 }
121 if (s == 5) {
122 if ((a \& 0x10) == 0x10)123 return 1;
124 else
125 return 0;
126 }
127 if (s == 6) {
128 if ((a \& 0x20) == 0x20)129 return 1;
130 else
131 return 0;
132 }
133 if (s == 7) {
134 if ((a \& 0x40) == 0x40)135 return 1;
136 else
137 return 0;
138 }
139 if (s == 8) {
140 if ((a \& 0x80) == 0x80)141 return 1;
142 else
143 return 0;
144 }
145 if (s == 9) {
146 if ((a \& 0x100) == 0x100)<br>147 feturn 1;
           return 1;
148 else
149 return 0;
150 }
151 if (s == 10) {
152 if ((a \& 0x200) == 0x200)153 return 1;
154 else
155 return 0;
156 }
```
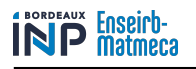

```
157 \}158
159 void BSP_setLED (unsigned char lite) {
160 int a;
161 a = IORD(LED_BASE, 0);
162 if ( lite ==1) {
163 a = a | 0x01;164 IOWR(LED_BASE, 0, a);
165 }
166 if ( lite == 2) {
167 a = a | 0x02;168 IOWR(LED_BASE, 0, a);
169 }
170 if (lit e == 3)171 a = a | 0x04;\mbox{IOWR(LED\_BASE, 0 \ , a)} \ ;173 }
174 if ( \text{lit } e = 4) {
175 a = a | 0x08;176 IOWR(LED_BASE, 0, a);
177\,178 if ( lite == 5) {
179 a = a | 0x10;\mbox{IOWR}(\mbox{LED\_BASE}, 0\;,\mbox{a})\;;181 \,182 if ( lite == 6) {
183 a = a | 0x20;184 IOWR(LED_BASE, 0, a);
185 }
186 if ( lite == 7) {
187 a = a | 0x40;
188 IOWR(LED_BASE, 0, a);
189 }
190 if (lit e == 8)191 a = a | 0x80;192 IOWR(LED_BASE, 0, a);
193 }
194 if (lit e == 9)195 a = a | 0x100;196 IOWR(LED_BASE, 0, a);
197 }
198 if ( lite ==10) {
199 a = a | 0x200;200 IOWR(LED_BASE, 0 , a ) ;
201 \qquad \qquad \}202 }
203
204 void BSP_clrLED (unsigned char lite) {
205 int a;
206 a = IORD(LED_BASE, 0);
207 if ( lite ==1) {
208 a = a & (0x01) ;209 IOWR(LED_BASE, 0 , a ) ;
210 }
211 if ( \text{lit } e == 2 ) {
212 a = a & (0x02);
213 IOWR(LED_BASE, 0 , a ) ;
214 }
215 if ( \text{lit } e == 3 } {
216 a = a < 0x04;
217 IOWR(LED_BASE, 0, a);
218 }
219 if ( lite == 4) {
220 a = a \& ~ v 0x08;221 IOWR(LED_BASE, 0, a);
```
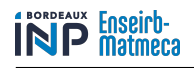

```
222 }
223 if ( lite == 5) {
224 a = a & -0x10;
225 IOWR(LED_BASE, 0, a);
226 }
227 if ( lite == 6) {
228 a = a \& -0x20;
229 IOWR(LED_BASE, 0 , a ) ;
230 }
231 if ( lite == 7) {
232 a = a & -0x40;
233 IOWR(LED_BASE, 0 , a ) ;
234 }
235 if ( lite == 8) {
236 a = a & -0x80;
237 IOWR(LED_BASE, 0 , a ) ;
238 }
239 if ( lite == 9) {
240 a = a & -0x100;241 IOWR(LED_BASE, 0, a);
242 }
243 if ( lite ==10) {
244 a = a & -0x200;\mbox{IOWR(LED\_BASE, 0 \ , a)} \ ;246 }
247 }
248
249 int BSP_BP(unsigned char s) {
250 int a = IORD(BP_BASE, 0);
251 if (s == 1) {
252 if (a & 0x01 = 0x01)
253 return 0;
254 else
255 return 1;
256 }
257 else if (s == 2) {
258 if ((a \& 0x02) == 0x02)259 return 0;
260 else
261 return 1;
262 }
263 else if (s == 3) {
264 if ((a \& 0x04) == 0x04)265 return 0;
266 else
267 return 1;
268 }
269 else if (s == 4) {
270 if ((a \& 0x08) == 0x08)271 return 0;
272 else
273 return 1 ;
\hspace{.15cm} 274 \hspace{.15cm}\}275
276 else {<br>277 re
            return 0;
\left\{\right. 278 \left.\right\}279 }
280
281 int swtoint (void) {
282 int i;
283 int n;
284 n=0;
285 for (i=1; i<11; i++)286 if (BSP_SW( i ) ) {
```
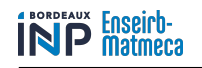

```
287 n+= pow(2, i-1);{\bf 288} \hspace{25pt} \Big\}289 }
290 printf (\sqrt[m]{d}\n\cdot n);
291 return n;
292 }
293
294 int main(void) {
295 int i, score;
296 score = 0;
297 srand ( time (NULL) ) ;
298 SEG7_Decimal (0, 0);
299 while (1) {
300 if (BSP\_BP(1) == 1) {
301 printf ("BP1 pressed\n");
302 i = rand () % 100;
303 printf ("val al atoirel : %d \n", i);
304 SEG7_Decimal_al(i, 0);
305 alt_busy_sleep (500000) ;
306 }
307 if (BSP\_BP(2) == 1) {
308 printf ("BP2 pressed\n");
309 int j=swtoint ();
310 printf ("val al atoire2 : %d \n", i);
311 if ( i == j ) {
312 score += 1;
313 SEG7_SET(4, szMap[score]);
314 printf ("\frac{1}{2} );
315 }
316 else
317 printf ("echec \n");
318 //OSTimeDlyHMSM(0, 0, 0, 500);
319 alt_busy_sleep (500000) ;
320 }
321 if (score == 5) {
322 break ;
323 }
324 }
325 return 0;
326 }
```
code.c

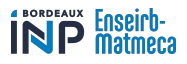

#### <span id="page-35-0"></span>**11.3 Module DE10-Standard Computer**

```
1 module DE10_Standard_Computer
2 //=======================================================
3 // PARAMETER declarations
4 //=======================================================
5 11#6 // )
7
8
9 //=======================================================
10 // PORT declarations
11 //=======================================================
12 (
13 ////////////////////////////////////
14 // FPGA Pins
15 ////////////////////////////////////
16
17 // Clock pins
18 input CLOCK_50,
19 input CLOCK2_50,
20 input CLOCK3_50,
21 input CLOCK4_50,
22
23 // ADC
24 output ADC_CONVST,
25 output ADC_SCLK,
26 output ADC_SDI,
27 input ADC_SDO,
28
29 // Audio
30 input AUD_ADCDAT,
31 inout AUD_ADCLRCK,
32 inout AUD_BCLK,
33 output AUD_DACDAT,
34 inout AUD_DACLRCK,
35 output AUD_XCK,
36
37 // SDRAM
38 output [12: 0] DRAM_ADDR,
39 output [ 1: 0] DRAM_BA,
40 output DRAM_CAS_N,
41 output DRAM_CKE,
42 output DRAM_CLK,
43 output DRAM_CS_N,
44 inout [ 1 5 : 0] DRAM_DQ,
45 output DRAM_LDQM,
46 output DRAM_RAS_N,
47 output DRAM_UDQM,
48 output DRAM_WE_N,
49
50 // I2C Bus for Configuration of the Audio and Video−In Chips
51 output FPGA_I2C_SCLK ,
52 inout FPGA_I2C_SDAT,
53
54 // 40−pin headers
55 inout [35: 0] GPIO,
56
57 // Seven Segment Displays
58 output [ 6: 0] HEX0,
59 output [ 6: 0] HEX1,
60 output [ 6: 0] HEX2,
61 output [ 6 : 0] HEX3,
62 output [ 6: 0] HEX4,
63 output [ 6: 0] HEX5,
```
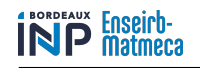

64

```
65 // IR
66 input IRDA_RXD,
67 output IRDA_TXD,
68
69 // Pushbuttons
70 input [ 3: 0] KEY,
71
72 // LEDs
73 output [ 9: 0] LEDR,
74
75 // PS2 Ports
76 inout PS2_CLK,
77 inout PS2_DAT,
78
79 inout PS2_CLK2,
80 inout PS2_DAT2,
81
82 // Slider Switches
83 input [ 9: 0] SW,
84
85 // Video−In
 86 input TD_CLK27,
 87 input [ 7: 0] TD_DATA,
 88 input TD_HS,
 89 output TD_RESET_N,
90 input TD_VS,
91
92 // VGA
93 output [ 7: 0] VGA_B,
94 output VGA_BLANK_N,
95 output VGA_CLK,
96 output [ 7 : 0] VGA_G,
 97 output VGA_HS,
 98 output [ 7: 0] VGA_R,
 99 output VGA_SYNC_N,
100 output VGA_VS
101 ) ;
102
103 //=======================================================
104 // REG/WIRE declarations
105 //=======================================================
106
107 wire [31: 0] hex3_hex0;
108 wire [15: 0] hex5_hex4;
109
110 assign HEX0 = -\text{hex3}\_\text{hex0} [ 6: 0];
111 assign HEX1 = ~hex3_hex0 [14: 8];
112 assign HEX2 = ~hex3_hex0 [22:16];
113 assign HEX3 = ~hex3_hex0 [30:24];
114 assign HEX4 = -\text{hex5}\_\text{hex4} [ 6: 0];
115 assign HEX5 = ~hex5_hex4 [14: 8];
116
117 //=======================================================
118 // Structural coding
119 //=======================================================
120
121
122 Computer_System u0 (
123 // SDRAM
124 . sdram_clk_clk (DRAM_CLK) , 25 . sdram_addr (DRAM_ADDR)
125 . sdram_addr (DRAM_ADDR) ,
126 . sdram_ba (DRAM_BA) ,
127 . sdram_cas_n (DRAM_CAS_N) ,
128 . sdram_cke (DRAM_CKE) ,
```
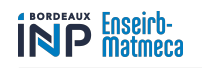

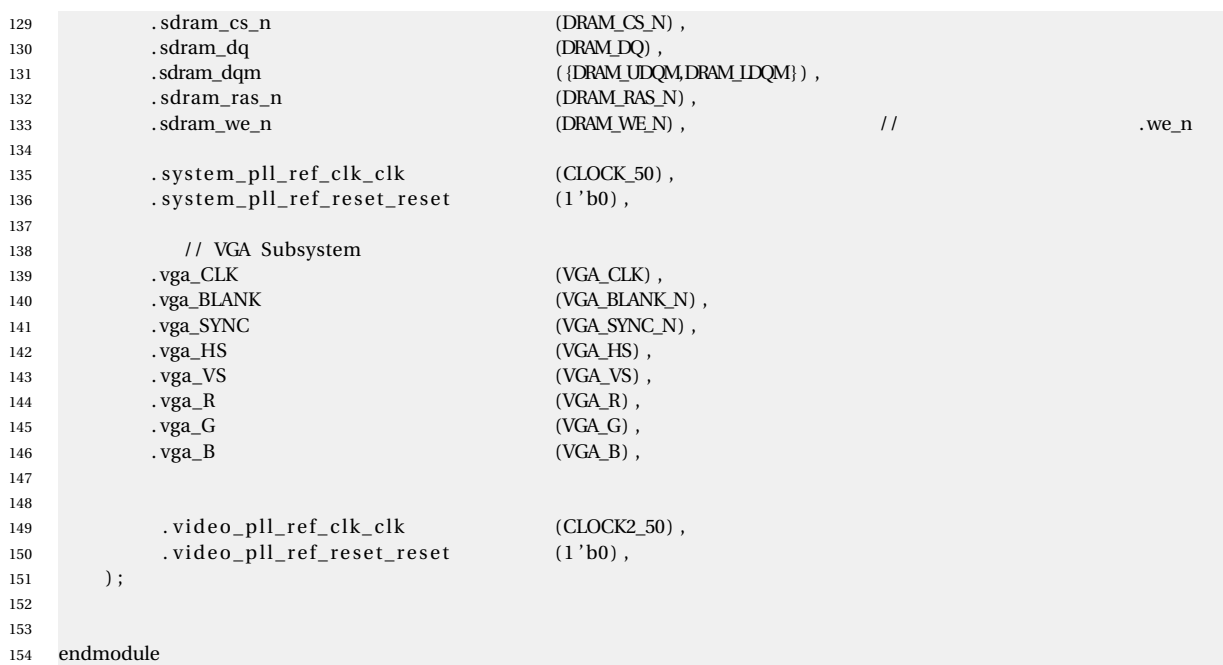

<span id="page-38-0"></span>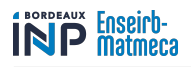

# **Références**

<span id="page-38-1"></span>[1] Intel FPGA. *DE10-Standard Computer System with Nios II*.